# Release Notes • CheQpoint 2.0 Versie 106

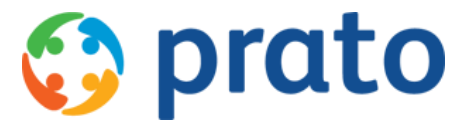

*Making HR Processes Flow*

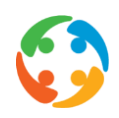

### 1 Toevoegen link vanuit de theoplanning van de particulier naar de fiche van de werknemer

Vanaf nu kan je makkelijk, vanuit de theoplanning van de particulier, met een klik op de rechtermuisknop navigeren naar de werknemersfiche.

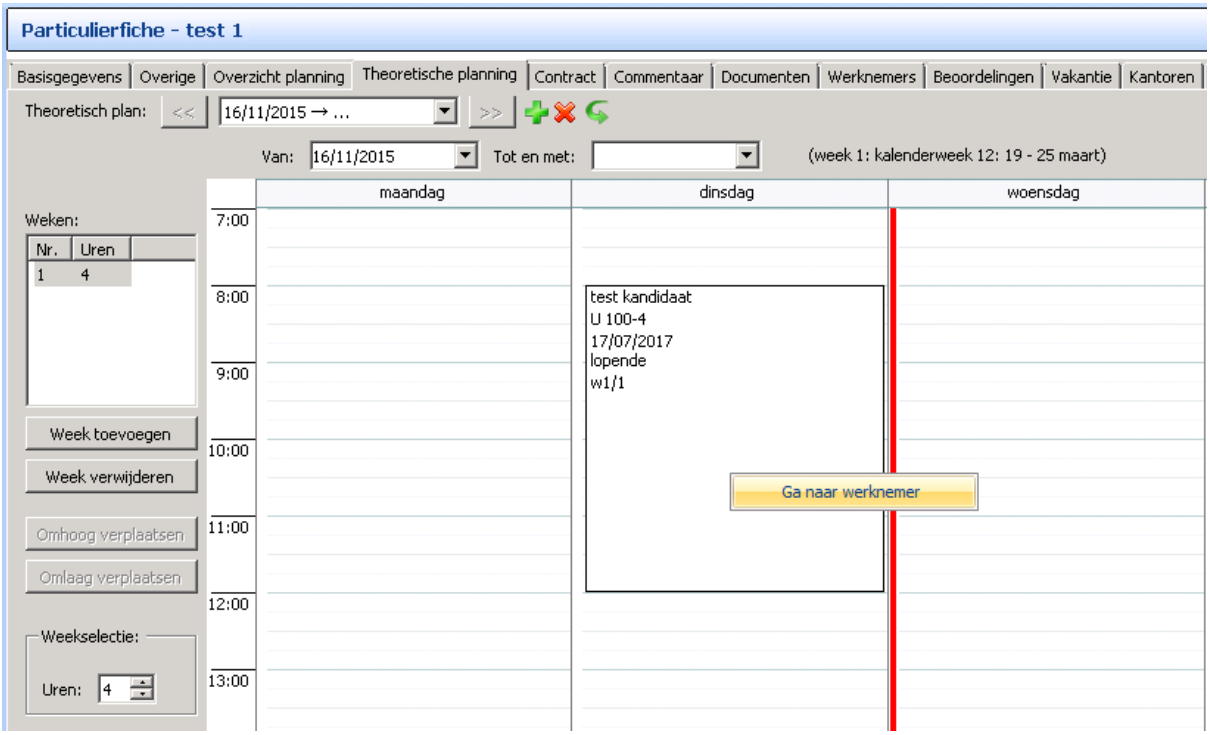

### 2 Mogelijkheid om de maandplanning te wissen vanuit de effectieve planning, overzicht maandplanning.

In het maandoverzicht werd, tot nu, de functie 'Planning wissen' niet ondersteund.

Dit werd aangepast waardoor het nu ook mogelijk is om in het maandoverzicht van de effectieve planning prestaties te wissen van een geselecteerde werknemer. De gebruiker kan zelf flexibel de periode die gewist moet worden, bepalen (zoals dit ook mogelijk was vanuit de weekplanning).

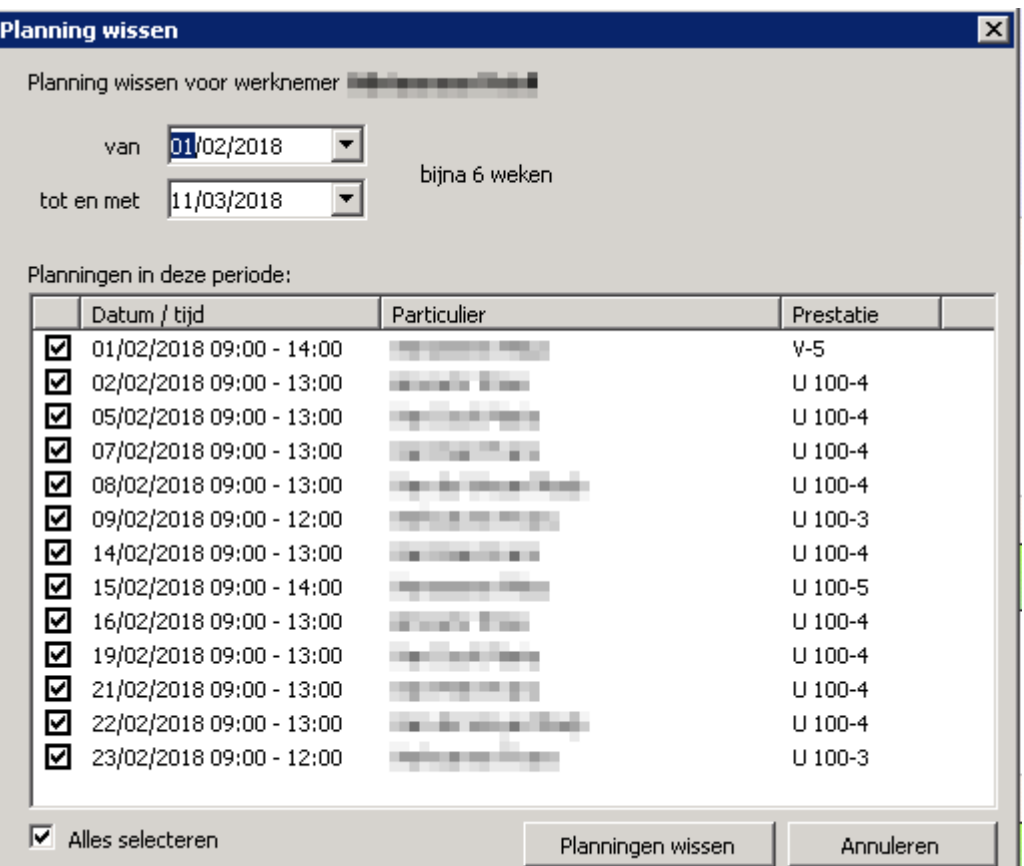

### 3 Toevoegen maaltijdvergoeding aan de koppeling met het Prato loonsecretariaat

#### *Maatwerk*

Voor klanten die gebruik maken van ons eigen loonsecretariaat, kan het voorkomen dat er geen maaltijdcheques maar een maaltijdvergoeding wordt toegekend aan de werknemers.

Om dit correct te kunnen verlonen, hebben we een extra premie toegevoegd zodat de klant éénmalig die premie kan selecteren en het bedrag van de dagelijkse vergoeding kan toevoegen en automatisch kan laten berekenen. Deze premie kan maar éénmaal per maand toegevoegd worden.

Daarna kan de premie elke maand gekopieerd worden voor alle werknemers met één simpele druk op de knop. Het bedrag zal automatisch berekend worden volgens het aantal gewerkte dagen waarop een maaltijdvergoeding moet toegekend worden. Bij het exporteren van de premies wordt deze maaltijdvergoeding nogmaals berekend om eventuele wijzigingen toch te kunnen doorsturen.

Het aantal wordt bepaald op basis van het aantal uren dat effectief gewerkt wordt bij een

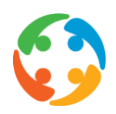

particulier. Dit aantal uren is standaard ingesteld op 4 uur, maar kan gewijzigd worden via een parameter.

### 4 Effectieve planning - Weeknummers ook zichtbaar in de maandplanning

Vanaf nu zie je de weeknummers niet enkel in de weekplanning, maar ook in de maandplanning, als cijfer voor de getoonde week. De huidige week staat in het vet aangeduid en een verplichte werkweek kan je herkennen doordat het weeknummer in het rood staat.

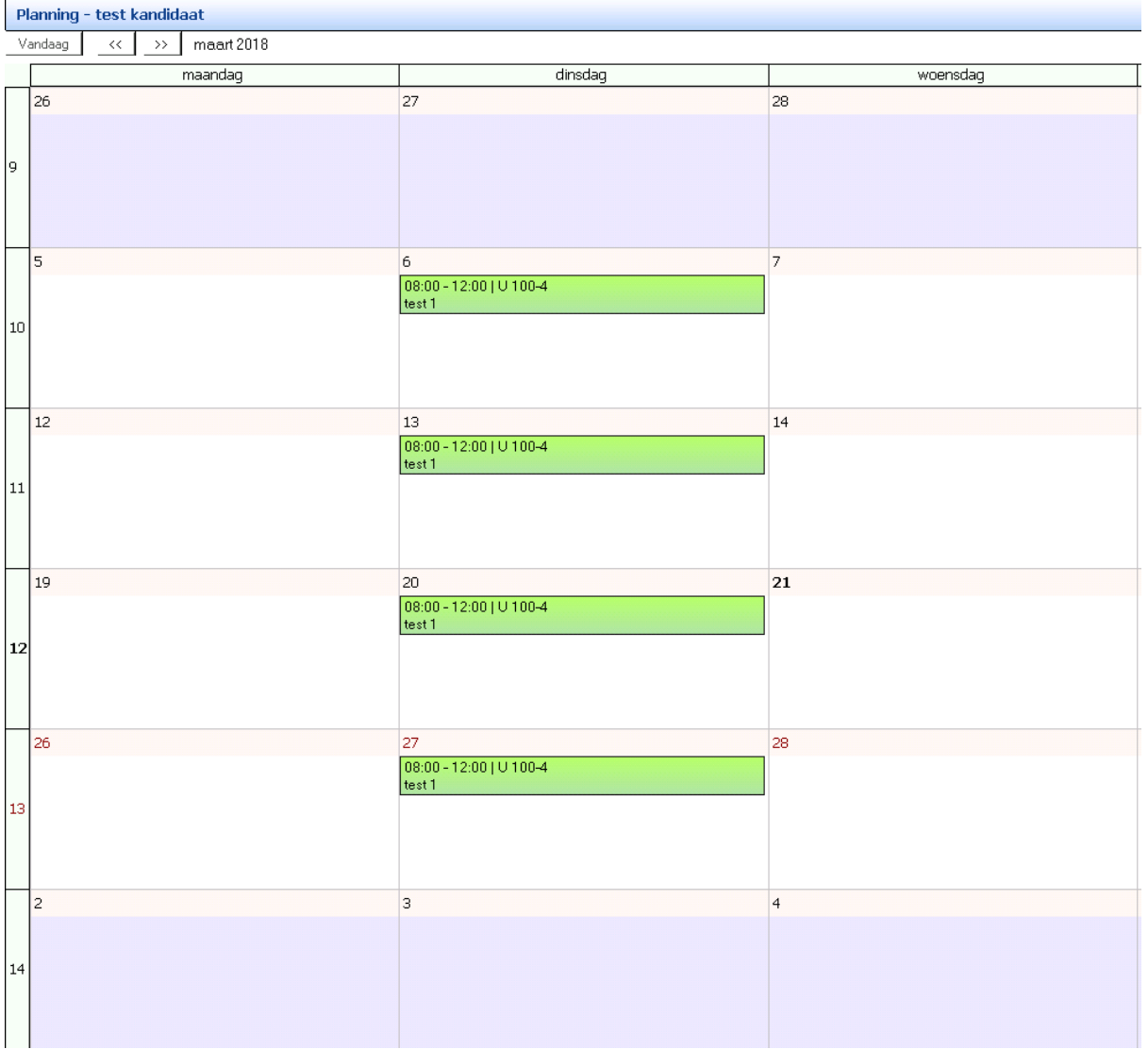

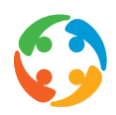

# 5 Beoordelingsmodule - Vervangingsmodule zal enkel rekening houden met de laatste beoordeling

Indien er meerdere beoordelingen werden ingegeven tussen eenzelfde huishoudhulp en particulier, wist de vervangingsmodule niet altijd met welke beoordeling er moest rekening gehouden worden bij het voorstellen van een vervanging.

We hebben hieraan een aantal aanpassingen gedaan zodat de vervangingsmodule voortaan enkel rekening zal houden met de meest recente beoordeling tussen huishoudhulp en particulier. Op deze manier zal steeds de correcte beoordeling naar boven komen bij het voorstellen van de verschillende vervangingen.

### 6 Mailen in CheQpoint via Mandrill - De verstuurde emails zijn zichtbaar in een extra overzicht

Voor klanten waarbij de Mandrill mailing geactiveerd werd, kunnen er via de werknemersfiche en particulierenfiche mails gestuurd worden. Echter werden tot op heden deze verstuurde mails niet gelogd zodat deze niet meer konden geraadpleegd worden.

We hebben er nu voor gezorgd dat klanten met Mandrill mailing alle reeds verstuurde mails kunnen opvragen. Het overzicht is zichtbaar via 'Scherm - Verzonden e-mails'.

### 7 Bugfix - Nationaliteit en geboorteland bij het inlezen van de eID

De nationaliteit werd niet correct getoond in de werknemersfiche wanneer deze werd ingelezen via de eID kaart. Enkel wanneer de werknemer de Belgische nationaliteit had, werd dit correct getoond, in alle andere gevallen werd deze nationaliteit als 'Onbekend' weergegeven. Daarenboven werd het geboorteland van de werknemer, bij het inlezen van de eID, steeds op 'België gezet. Dit was niet correct.

De verwerking van de nationaliteit en geboorteland van een werknemer, bij het inlezen van de eID, werd aangepast. Hierdoor zal in de toekomst, indien mogelijk, de nationaliteit in CheQpoint getoond worden zoals deze aanwezig is op de identiteitskaart. Het geboorteland zal steeds leeg ingelezen worden aangezien deze niet op de identiteitskaart voorkomt. Dit is meer correct dan steeds het geboorteland op 'België' te zetten.

#### 8 Feestdagen 2019

De lijst van feestdagen voor 2019 werd toegevoegd.

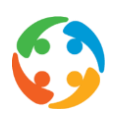

#### 9 Password Policy

In het kader van de GDPR wetgeving, hebben we de password policy in CheQpoint aangepast. Standaard gaat deze nieuwe password policy actief zijn voor al onze klanten. Op uitdrukkelijk verzoek kan de password policy uitgeschakeld worden, maar de klanten die dit wensen zijn niet GDPR compliant.

Wanneer de nieuwe password policy actief is, wordt er, wat de paswoorden betreft, gecontroleerd op de volgende criteria:

- het gekozen wachtwoord is slechts drie maanden geldig.
- na drie foute pogingen wordt een gebruiker geblokkeerd (de administrator kan deze deblokkeren).
- een wachtwoord mag niet opnieuw gekozen worden gedurende 12 maanden.
- familienaam, voornaam of loginnaam mogen er niet in voorkomen.
- minimumlengte van 8 karakters en het wachtwoord mag niet voorkomen in de lijst met populaire wachtwoorden
- bij het kiezen moet een wachtwoord voldoen aan minstens 3 van de volgende voorwaarden:
	- o Minstens 1 hoofdletter
	- o Minstens 1 kleine letter
	- o Minstens 1 cijfer (0-9)
	- o Minstens 1 niet-alfanumeriek karakter (!, \$, #, %, & ...)
	- o Minstens 15 karakters lang

Zolang in het infoscherm van de CheQpoint gebruiker, enkel zichtbaar voor administrators, geen voornaam en achternaam beschikbaar is, zal er niet gecontroleerd worden op het voorkomen van voornaam en familienaam in het wachtwoord.

Bij het aanmaken van een nieuwe gebruiker, worden deze voornaam en familienaam van de gebruiker verplicht, idem bij het wijzigen van een wachtwoord of het deblokkeren van een CheQpoint gebruiker.

Het gekozen wachtwoord wordt geëncrypteerd opgeslagen in de database om te garanderen dat niemand behalve de gebruiker zelf het wachtwoord kent.

### 10 Bugfix - Exporteren factuurlijnen binnen de facturatiemodule

#### *Maatwerk*

Wanneer de factuurlijnen in het overzicht naar excel werden geëxporteerd, stond de extensie niet standaard in de naamgeving, wat niet gebruiksvriendelijk was voor de eindgebruiker en fouten gaf. Zowel de bestandsnaam als de extensie moesten handmatig worden aangepast.

Dit is opgelost waardoor de gebruiker de bestanden gewoon kan exporteren. Indien gewenst kan de bestandsnaam nog worden aangepast.

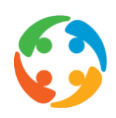

#### 11 Uitbreiding start verplichte werkweek

Vanaf deze release is het mogelijk om de verplichte werkweken flexibel in te stellen. In het verleden kon een verplichte werkweek enkel starten op maandag. Deze kan nu ook op een andere dag dan maandag starten.

Dit wil zeggen dat nu de startdatum dient ingegeven te worden in plaats van de week. De visualisatie op de weekplanning verschuift mee. Op de maandplanning is een extra visualisatie toegevoegd boven de dagen van de verplichte werkweek zodat dit duidelijker zichtbaar is.

Standaard neemt het systeem, als einde van de verplichte werkweek, 7 kalenderdagen later dan de aanvangsdatum.

### 12 Hyperlink naar werknemersfiche en particulierenfiche vanuit het planningsitem

Als gebruiker is het nu mogelijk om vanuit het planningitem (tabblad 'Prestaties & cheques') rechtstreeks naar de fiche van de gekoppelde werknemer of particulier te gaan door op de naam van de werknemer of particulier te klikken.

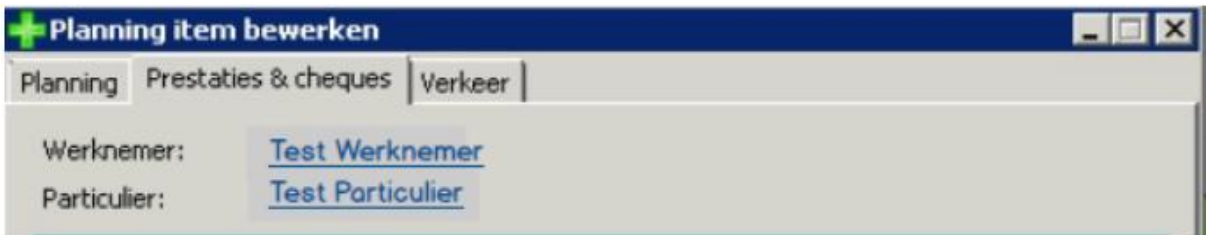

Als de gebruiker wijzigingen heeft aangebracht in het planningsitem, vraagt het systeem eerst wat hiermee moet gebeuren (wijzigingen bewaren, niet bewaren of in het planningsitem blijven) voordat hij doorgaat naar de gekozen fiche.

#### 13 Bugfix - Beoordelingen - Er kan maar 1 beoordeling aangemaakt worden tussen particulier en werknemer op eenzelfde datum

In de beoordelingsmodule was het mogelijk om twee beoordelingen aan te maken tussen dezelfde werknemer en particulier op dezelfde dag.

Deze bug is aangepast zodat het systeem niet langer toelaat dat dit gebeurt. Het blijft mogelijk om bij een werknemer op dezelfde dag beoordelingen in te voeren voor verschillende particulieren.

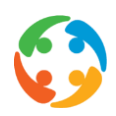

# 14 Rapporten binnen kilometerberekeningsmodule zijn nu ook beschikbaar via 'Rapportering - Werknemers'

Wanneer we vandaag de km-berekening uitvoeren, hebben we 2 rapporten, 'Afdrukken Algemeen' en 'Afdrukken detail' ter onze beschikking, binnen de kilometerberekeningsmodule.

Wanneer de gebruiker deze echter niet zelf ergens opslaat, is het na het sluiten van de kilometerberekeningsmodule niet meer mogelijk om deze rapporten op te vragen.

We willen deze rapporten echter nadien wel nog kunnen opvragen via onze rapporteringen. Daarom kunnen de werknemers waarvoor de kilometers en vergoedingen berekend en opgeslagen werden, vanaf nu worden opgeroepen in 2 nieuwe rapporten, via 'Rapportering - Werknemers- Overzicht berekende (km) vergoedingen per werknemer' voor een overzicht van de vergoedingen en via 'Rapportering - Werknemers- Overzicht (km) berekening per werknemer' voor een overzicht van de kilometers. De rapporten worden in excel of open xml aangemaakt.

Deze rapporten bevatten dezelfde informatie als binnen de kilometerberekeningsmodule. Indien de kilometerberekening nog niet werd uitgevoerd en opgeslagen werd, zullen voor die maand de rapporten nog niet beschikbaar zijn met ingevulde gegevens, binnen de rapporteringsmodule.

### 15 Bugfix - Export edc bestand neemt laatste dag niet mee

#### *Maatwerk*

Bij het genereren van het exportbestand EDC, voor Sodexo, werden er geen resultaten weergegeven wanneer de gekozen periode één dag was. Het systeem nam de planningsitems met elektronische cheques van de laatste geselecteerde dag niet mee op in het exportbestand.

Dit is aangepast. Alle resultaten die aan de voorwaarden voldoen worden nu mee opgenomen binnen de gekozen periode.

### 16 Bugfix - Bij aanmaak van een nieuwe werknemer bleef de Qtg van de laatst getoonde werknemer zichtbaar

Bij het aanmaken van een nieuwe werknemer, was de Qtg van de laatst geselecteerde werknemer zichtbaar in de fiche van de nieuwe werknemer. Zodra er een theoplanning werd aangemaakt, werd de juiste Qtg wel weergegeven, maar deze bug kon voor verwarring zorgen.

In deze release is de bug opgelost. Bij een nieuwe werknemer wordt het veld Qtg leeg weergegeven zolang er geen theoplanning is voor deze nieuwe werknemer.

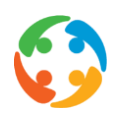

# 17 Standaard planningsafdruk - Generatie afdruk mogelijk met flexibele start- en einddatum

De standaard planningsafdruk kan gegenereerd worden via 'Rapportering - Werknemers - Planningsafdruk (standaard)' of rechtstreeks binnen de effectieve planning wanneer de gebruiker op 'Afdrukken' klikt. Echter kon tot nu, wanneer de gebruiker een planningsafdruk wenste te genereren, enkel gekozen worden voor een weekafdruk of een maandafdruk.

Er is een bijkomende optie aangemaakt waarbij de gebruiker een eigen start- en einddatum kan ingeven. Het gegenereerde rapport houdt dan rekening houden met deze gekozen data. Hierdoor is het ook mogelijk dat de gebruiker voor een 2-wekelijkse planningsafdruk kiest.

#### Opgelet:

Indien er meer dan 1 maand geselecteerd wordt, kunnen we niet meer garanderen dat de planning op 1 pagina past. Dezelfde layout gaat behouden worden (wat wil zeggen dat een 'normale' maand standaard op 1 pagina past). Indien er veel planningsitems voorkomen of indien er meer dan 1 maand gekozen wordt via de 'Van' en 'Tot en met' datum, dan kan het voorvallen dat niet meer alle items op 1 pagina passen.

### 18 Effectieve planning - Navigatie naar specifieke datum mogelijk

Vanaf nu heb je in de effectieve planning een datumveld waarmee je snel en makkelijk naar een andere datum kan navigeren.

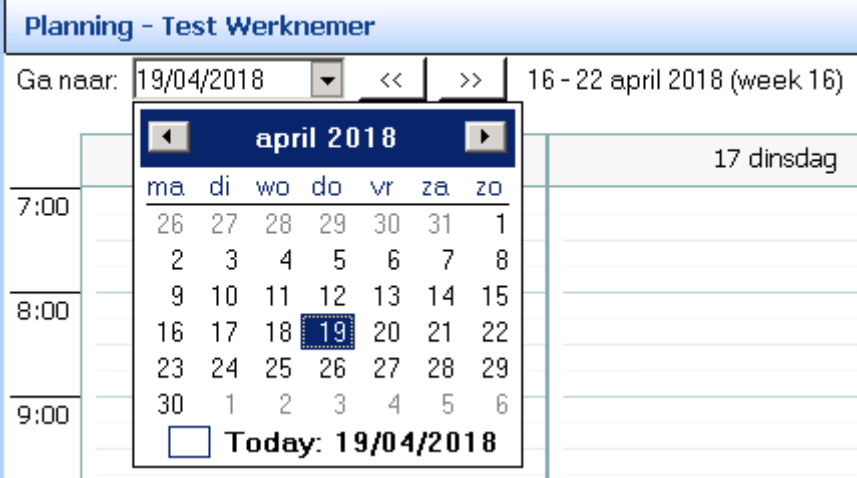

Je kan nog steeds de bestaande pijlen gebruiken om van de ene week/maand naar de andere te navigeren. Wil je een datum verder in het verleden/toekomst? Dan kan dit, zowel in de weekals maandplanning, via de datum kalender. Dit maakt een flexibeler verspringen naar een andere week of maand mogelijk.

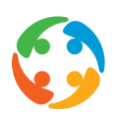

#### 19 Filtering op meer dan 1 kantoor/groep

#### *Maatwerk*

Standaard kan je in CheQpoint bovenaan (rechts) 1 kantoor of 1 groep kiezen. De lijsten met werknemers, particulieren en planningen, worden dan opgevuld volgens het kantoor/ groep dat je gekozen hebt.

Op vraag hebben we nu voorzien dat er meerdere kantoren/groepen kunnen geselecteerd worden om de lijsten op te vullen.

### 20 Correcties doorsturen via koppeling CheQpoint - Prato loonsecretariaat

#### *Maatwerk*

Dankzij de wijzigingen in deze versie, kunnen er correcties worden doorgestuurd nadat de prestaties verwerkt zijn. Wanneer er na de loonberekening wordt vastgesteld dat een huishoudhulp toch anders heeft gewerkt, kan de planning in CheQpoint worden aangepast en opnieuw worden doorgestuurd nadat er een nieuwe kilometerberekening werd uitgevoerd. De nieuwe prestaties en vergoedingen zullen hierdoor automatisch doorgegeven worden aan het loonsecretariaat.

Het systeem gaat automatisch de verschillen bepalen zodat het loonsecretariaat een correctie kan uitvoeren op het reeds gegenereerde loon van de huishoudhulp.

#### 21 Bugfix - Aanpassingen aan rapport 'Controle effectieve planning'

#### *Maatwerk*

In het rapport 'Controle effectieve planning' wordt een overzicht gegeven van de planningen waarbij er nog conflicten zijn (vb. planningen met te veel of te weinig uren ten opzicht van de theoplanning, planningen met niet exporteerbare uurcodes, planningen met een combinatie TA (toegestaan afwezig) en overuren).

Echter werd de combinatie TA en overuren niet correct weergegeven in het rapport. Het planningsitem met de overuren werd wel getoond in het rapport maar het planningsitem met de TA-code niet. Dit werd in deze versie opgelost. Vanaf heden worden beide planningsitems in het rapport getoond.

Bijkomend werd nog een andere fout opgelost. Indien er meer conflicten bij eenzelfde planningsitem voorkwamen, werd in het rapport maar 1 opmerking getoond. Vanaf nu worden

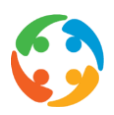

alle conflicten getoond die kunnen voorkomen bij een planningsitem door dit item meermaals in het rapport te tonen.

### 22 Bugfix - Het ID sociaal bureau van een werknemer mag 10 karakters bevatten bij export naar het Acerta sociaal secretariaat

#### *Maatwerk*

In het export bestand voor Acerta, dat aangemaakt wordt voor het versturen van de prestaties en vergoedingen van de werknemers, kan het werknemersnummer uit maximaal 10 karakters bestaan. Echter zat er binnen CheQpoint een controle op maximum 7 karakters. Hierdoor konden werknemers met een ID langer dan 7 karakters niet mee opgenomen worden in dit export bestand.

Dit werd nu aangepast, zodat werknemers met ID's langer dan 7 karakters ook kunnen opgenomen worden in het export bestand. De werknemers zullen enkel geblokkeerd worden indien deze een ID sociaal bureau hebben dat langer is dan 10 karakters.

### 23 Exporteren ingegeven beoordelingen van werknemers en particulieren

#### *Maatwerk*

De beoordelingen die zichtbaar zijn in de werknemersfiche en particulierenfiche waren tot op heden nog niet exporteerbaar. Deze konden enkel binnen CheQpoint geconsulteerd worden.

In het kader van GDPR is het de bedoeling dat alle algemene gegevens die in CheQpoint aanwezig zijn, ook kunnen geëxporteerd worden.

Hierdoor is het vanaf heden mogelijk om de getoonde lijst van de beoordelingen (zowel in de fiche van de werknemer als in de fiche van de particulier) te exporteren naar Excel of Csv via de export knop rechts bovenaan het scherm.

#### 24 Afdrukken theoretische planning vanuit de werknemersfiche

Vanaf heden is het mogelijk om de theoretische planning van een werknemer af te drukken, via de knop 'Afdrukken' op het tabblad 'Theoretische planning' van de werknemersfiche.

Het rapport geeft een overzicht van de weekroosters van deze werknemer met de verschillende planningsitems.

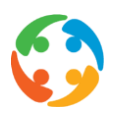

Er is een mogelijkheid om het rapport met of zonder contactgegevens van particulieren te genereren.

#### 25 Uitbreiding rapport fichegegevens werknemer

Het rapport fichegegevens werd uitgebreid. Alle, beschikbare, velden in CheQpoint, die kunnen opgenomen worden in dit rapport, werden toegevoegd.

Een beperkt aantal velden binnen CheQpoint kunnen niet toegevoegd worden aan dit rapport. Deze zullen in een volgende versie beschikbaar worden, via het rapport 'Recht op inzage' in het kader van GDPR.

### 26 Aanpassingen scherm voor het exporteren rapport fichegegevens

Het huidige scherm, dat toelaat om de fichegegevens van de werknemer te exporteren werd aangepast.

De bestaande keuzemogelijkheden werden uitgebreid en deze werden onderverdeeld in een overzichtelijke boomstructuur, volgens de aanwezigheid van de velden in de werknemersfiche. Door de aanvinkvelden voor de veldnamen aan of uit te vinken, kan je bepalen welke gegevens al dan niet in het rapport moet opgenomen worden.

#### 27 Koppeling Acerta - Op inactieve dagen mogen er geen codes opgenomen worden in het export bestand

#### *Maatwerk*

In het export bestand met de prestaties voor een bepaalde maand voor de werknemer werden de inactieve dagen die niet in het weekend vielen, steeds gevolgd door code '0000'.

Dit werd nu gewijzigd. Alle inactiviteitsdagen (zowel door de week als in het weekend) krijgen geen 'fictieve' code meer in het export bestand. De code '0000' wordt voor geen enkele inactieve dag meer opgenomen.

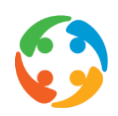

### 28 Google API aanpassingen - Verbeteren performantie autotask en reduceren aantal nodige opvragingen

#### *Maatwerk*

Voor een specifieke klant draait een autotask die alle reistijden tussen particulieren en werknemers automatisch opvraagt bij Google en wegschrijft in de reistijdencache.

Om te vermijden dat het aantal mogelijke Google calls overschreden wordt, werden enkele aanpassingen gedaan in deze autotask. Hierdoor zal deze autotask sneller de opvragingen uitvoeren. Ook werden er een aantal wijzigingen gedaan zodat het aantal uiterst noodzakelijke opvragingen konden verminderd worden. Hierdoor is het risico kleiner dat het maximum aantal Google calls, dat we per dag mogen doen, zal overschreden worden.

# 29 Bugfix - Bestaande fouten binnen de opvolgingsmodule werden weggewerkt

#### *Maatwerk*

Binnen de opvolgingsmodule konden er hier en daar nog fouten voorkomen, vooral met betrekking tot de filterlijsten bovenaan.

Deze fouten werden in deze versie weggewerkt.

#### 30 Bugfix - Minimaliseren scherm vervangingsmodule bij elke actie waarbij automatisch naar een ander scherm wordt versprongen

Wanneer de gebruiker, vanuit de vervangingsmodule, wou doorklikken naar een andere module, via de linken beschikbaar in de vervangingsmodule, werd achterliggend die module wel geopend, maar bleef de vervangingsmodule in de voorgrond staan.

Vanaf heden wordt de vervangingsmodule steeds geminimaliseerd wanneer men doorklikt maar een andere module via een aanwezige link. Op deze manier moet de gebruiker niet meer zelf de vervangingsmodule minimaliseren alvorens de andere gegevens te kunnen raadplegen.

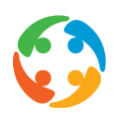

# 31 Bugfix - Updaten nieuw betaalprofiel van de particulier in de effectieve planning

Bij het wijzigen van een betaalprofiel (keuze elektronische of papieren dienstencheques) voor een particulier, werd dit betaalprofiel soms voor de betreffende periode niet geüpdate in de planning.

De fout deed zich voor wanneer er geen vervoermiddel was geregistreerd in één of meerdere planningen voor die periode.

Na deze bugfix worden de planningen nu wel correct verwerkt.

#### 32 Licentievermeldingen

In het CheQpoint Info venster, dat bereikbaar is via menu Help → Info, wordt nu een link weergegeven om licentie-informatie te bekijken. Voorheen was hier een kleine lijst met als opschrift "Met dank aan" te zien, maar deze lijst was niet volledig. De lijst is nu vervangen door een link.

Klikken op de link "Licentievermeldingen" opent nu een popup-venster met een veel uitgebreidere lijst dan vroeger.

### 33 Validatie certificaten Google uitschakelen niet meer mogelijk

De parameter "UseGoogleCertificateValidation" werd verwijderd. Deze parameter werd standaard niet gebruikt maar maakte het mogelijk om een bepaald veiligheidsmechanisme uit te zetten waardoor de km-berekening nog kon werken op hele oude besturingssystemen.

Ondertussen zijn de besturingssystemen in kwestie niet meer ondersteund, en om een mogelijk veiligheidsrisico uit te sluiten werd deze parameter nu verwijderd. Het bijbehorende vinkje voor deze parameter, in het venster Globale Instellingen op tabblad 'Geavanceerd', werd mee verwijderd.